## A2-6B(2.17 版)补充说明

### 五料单速

#### 加料参数说明:

- A1:1#目标值
- C1:1#加料结束提前量
- D1: 1#允许误差量
- A2:2#目标值
- C2:2#加料结束提前量
- D2: 2#允许误差量
- A3:3#目标值
- C3:3#加料结束提前量
- D3: 3#允许误差量
- A4:4#目标值
- C4:4#加料结束提前量
- D4: 4#允许误差量
- A5:5#目标值
- C5:5#加料结束提前量
- D5: 5#允许误差量
- E:0 0 0 0 X Y
	- X 不用
	- Y=0 误差不修正,Y=1 误差自动修正
	- H-I:0 0 0 0 U V
	- U=0 手动工作方式, U=1 自动工作方式 ( 每次循环完成, 自动进入下次)
	- V=0 超差不报警,V=1 超差报警
- F:零区范围
- t1:加料前的延时时间
- t2:1#加料结束后的延时时间
- t4:放料时,重量<零区时,延时关放料输出时间
- t5:不用
- t6:关放料输出后的延时时间
- t22:2#加料结束后的延时时间
- t23:3#加料结束后的延时时间
- t24:4#加料结束后的延时时间
- 1#继电器对应的输出:1#加料
- 2#继电器对应的输出:2#加料
- 3#继电器对应的输出:3#加料
- 4#继电器对应的输出:4#加料
- 5#继电器对应的输出:5#加料
- 6#继电器对应的输出:放料

# 加料参数设置

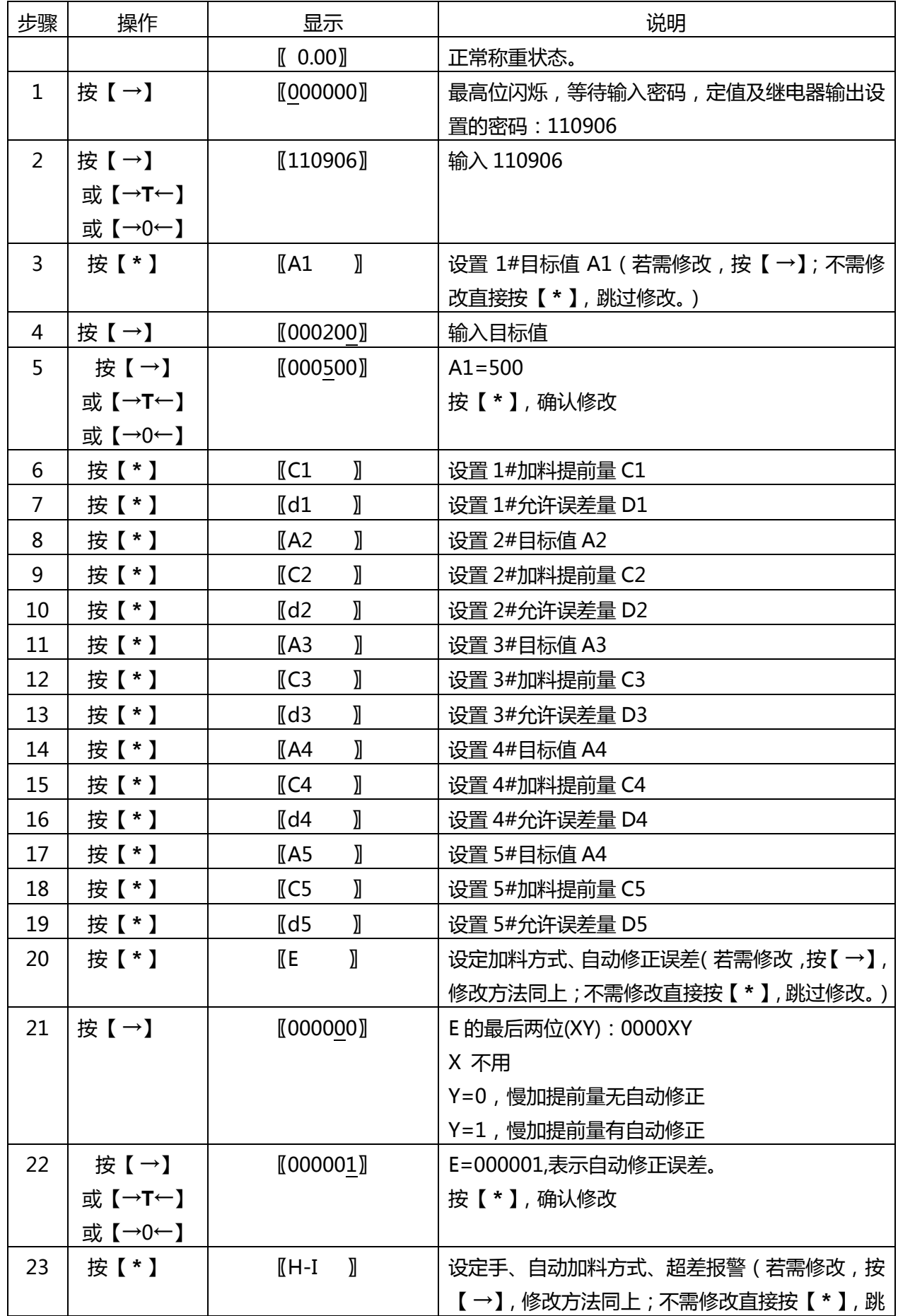

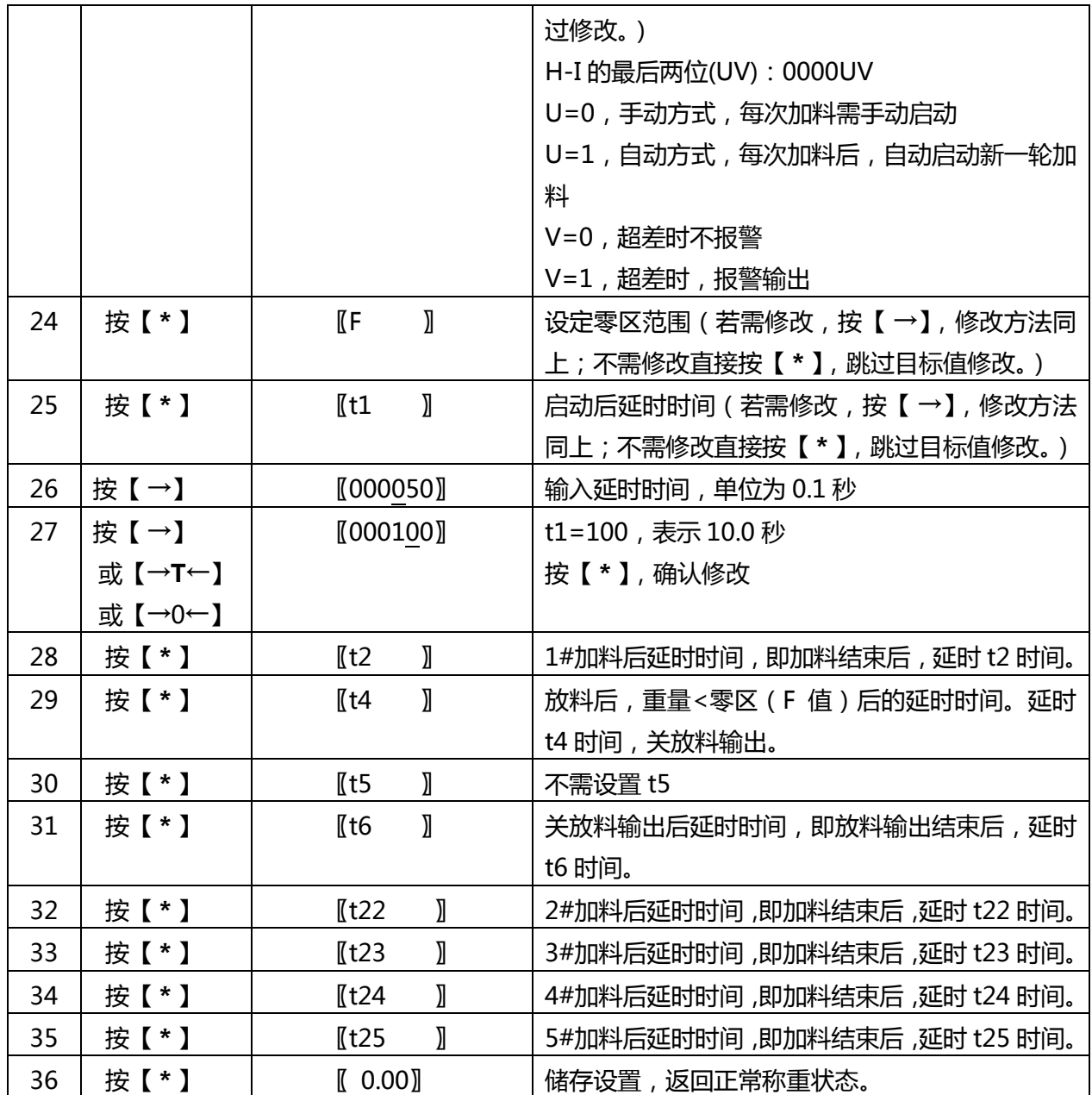

输出、输入信号:

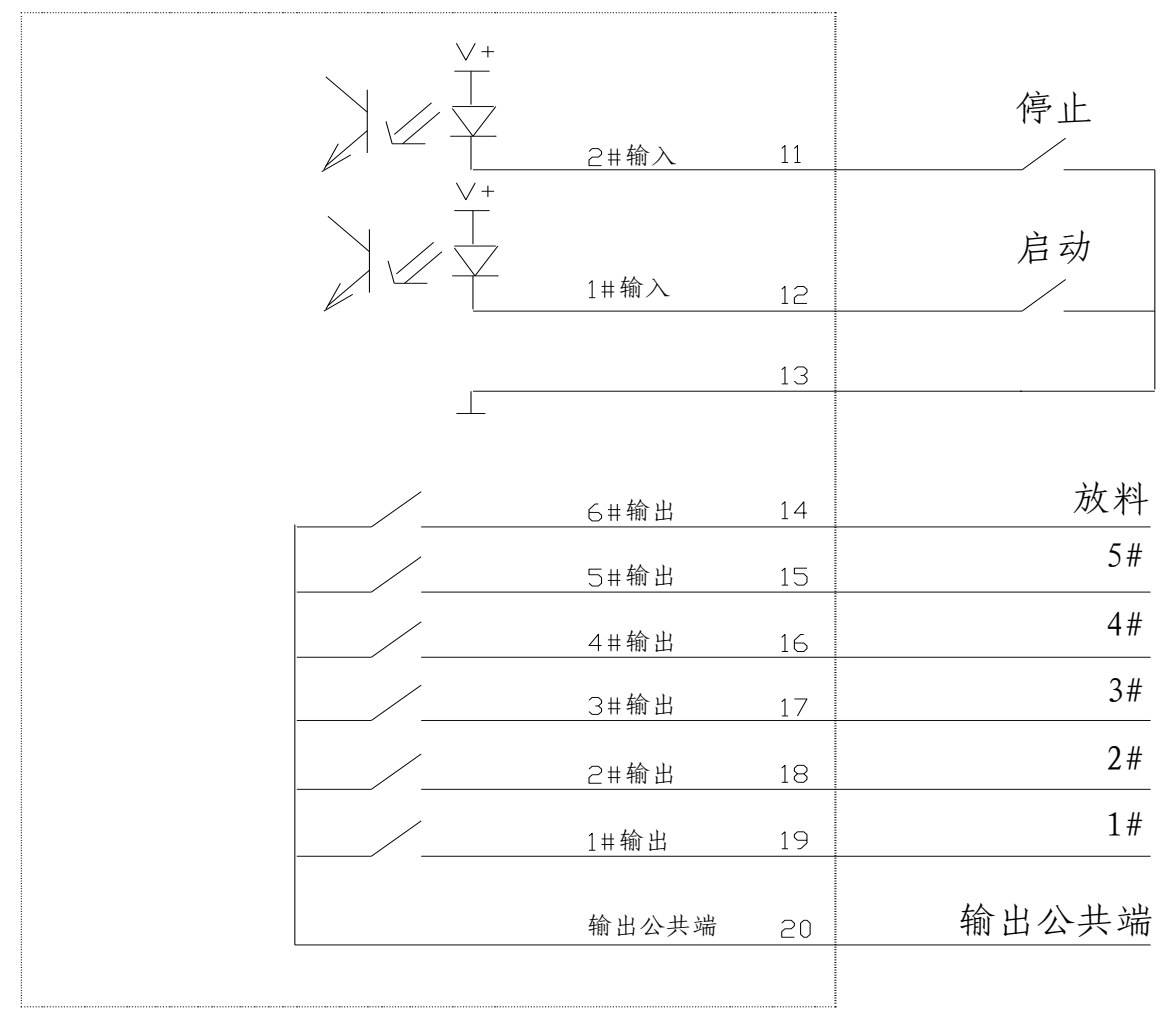

CXA2-6B(VER2.07)

输出时序:

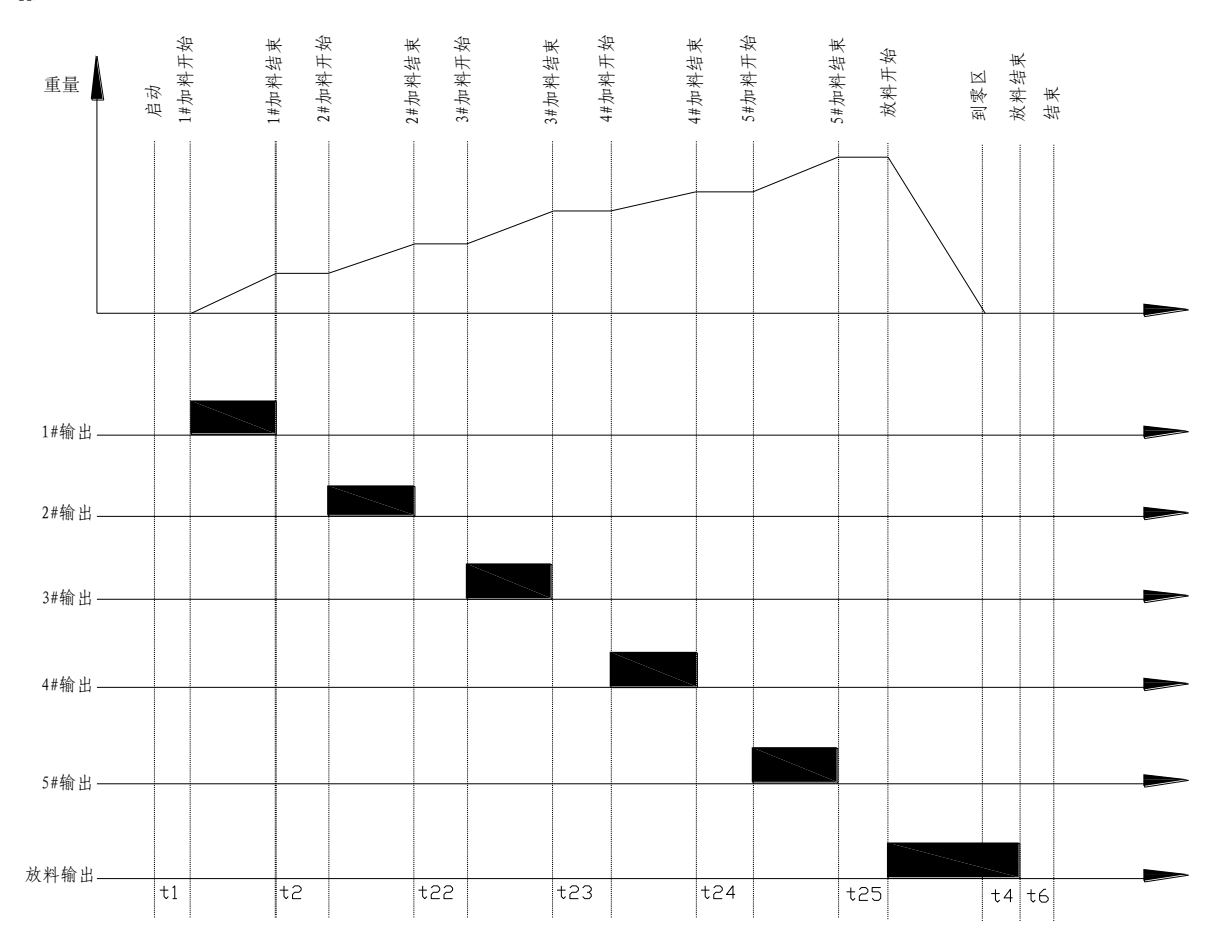

## 操作步骤:

1.按【 \* 】或 1#输入有触发信号, 启动加料过程。

- 2.按【 \* 】或 2#输入有触发信号,中断并停止加料过程。
- 3.在加料过程中,按【 \* 】键,中断并停止加料过程。
- 4. 在加料过程中, 发生报警中断时, 按【→0←】键解除报警, 从中断处继续加 料。
- 5.累计量查询及清除:在非加料期间,长按【→T←】(2 秒以上),可切换到显 示累计次数;再长按【→T←】,切换到 1#累计重量,显示"ACC-A1",此时 按【→】可显示累计重量高四位"H XXXX"及低四位"L XXXX"。再长按【→ T←】,依次显示 2#-5#累计重量。

在显示累计时,按【→0←】将清除累计值。按【 \* 】键退出。

6. 上次记录查询:在非加料期间,长按【→】(2 秒以上),可切换到显示累计次 数;再长按【→】,切换到显示 1#料的实际加料量"A1",此时按【 →】可显 示具体数值;再长按【→】,可依次显示 2#-5#的实际加料量。按【 \* 】键退 出。